# Промышленный медиа‐ конвертер MOXA – IMC‐21A

## *Руководство пользователя*

*Издание 4.0, март 2016*

MOXA Networking Co., Ltd. Тел.: +886‐2‐2910‐1230 Факс: +886‐2‐2910‐1231 www.moxa.com

Официальный дистрибьютор в России ООО «Ниеншанц‐Автоматика» www.nnz-ipc.ru www.moxa.ru sales@moxa.ru support@moxa.ru

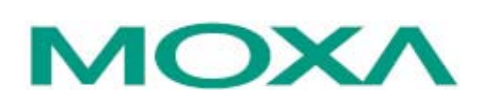

#### **Обзор**

Медиа‐конвертеры MOXA Industrial Media Converter IMC‐21A осуществляют преобразование интерфейсов Ethernet 10/100BaseT(X) в 1000 BaseFX и разработаны для применения в жестких промышленных условиях.

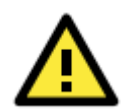

#### **Примечание**

В настоящем руководстве использована аббревиатура IMC, эквивалентная Industrial Media Converter.

#### **Комплект поставки**

Медиа‐конвертер MOXA IMC‐21A поставляется в следующей комплектации:

- 1 конвертер IMC-21A
- Руководство по аппаратной части
- Гарантийный талон

Если какой‐либо из компонентов отсутствует или поврежден, пожалуйста, обратитесь к Вашему дилеру.

#### **Особенности**

- Входы питания: 12~48 В пост.
- Скорость соединения TP порта, режим дуплекс/полудуплекс, режим Force/Auto настраиваются DIP‐переключателями
- Режим Half/full duplex оптоволоконного порта настраивается DIP‐переключателем
- Поддержка функции Link Fault Pass‐Through (ретрансляция состояния линии связи)
- Монтаж на DIN-рейку
- Одномодовое или многомодовое оптоволокно с разъемами SC или ST
- Рабочая температура: ‐40…+75°С (модули с ‐T)

### **Внешний вид**

#### **Вид сверху**

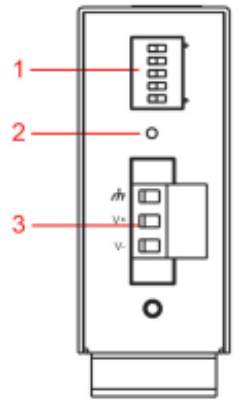

#### **Вид спереди**

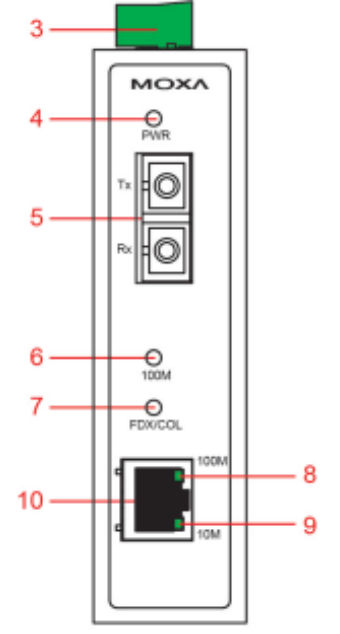

#### **Вид сзади**

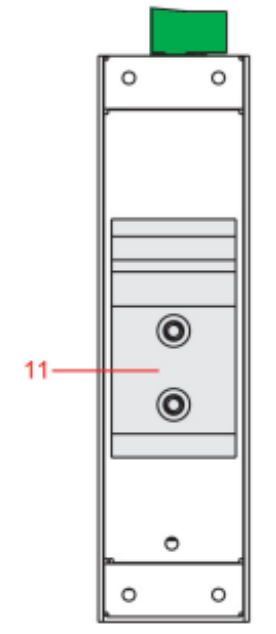

- 1. DIP‐переключатели
- 2. Кнопка Reset
- 3. Терминальный блок для входов питания и заземления
- 4. Индикатор входа питания
- 5. Порт 100BaseFX (разъемы SC/ST)
- 6. Индикатор оптоволоконного порта 100 Мб/сек
- 7. Индикатор режима полный дуплекс/коллизия для оптоволоконного порта 100 Мб/сек
- 8. Индикатор порта «витая пара»100 Мб/сек
- 9. Порт 10/100BaseT(X)
- 10. Крепеж на DIN‐рейку

**Примечание**: Серия IMC‐21A включается в себя модели IMC‐21A‐M‐SC, IMC‐21A‐M‐ST и IMC‐21A‐S‐SC.

#### **Размеры (в мм)**

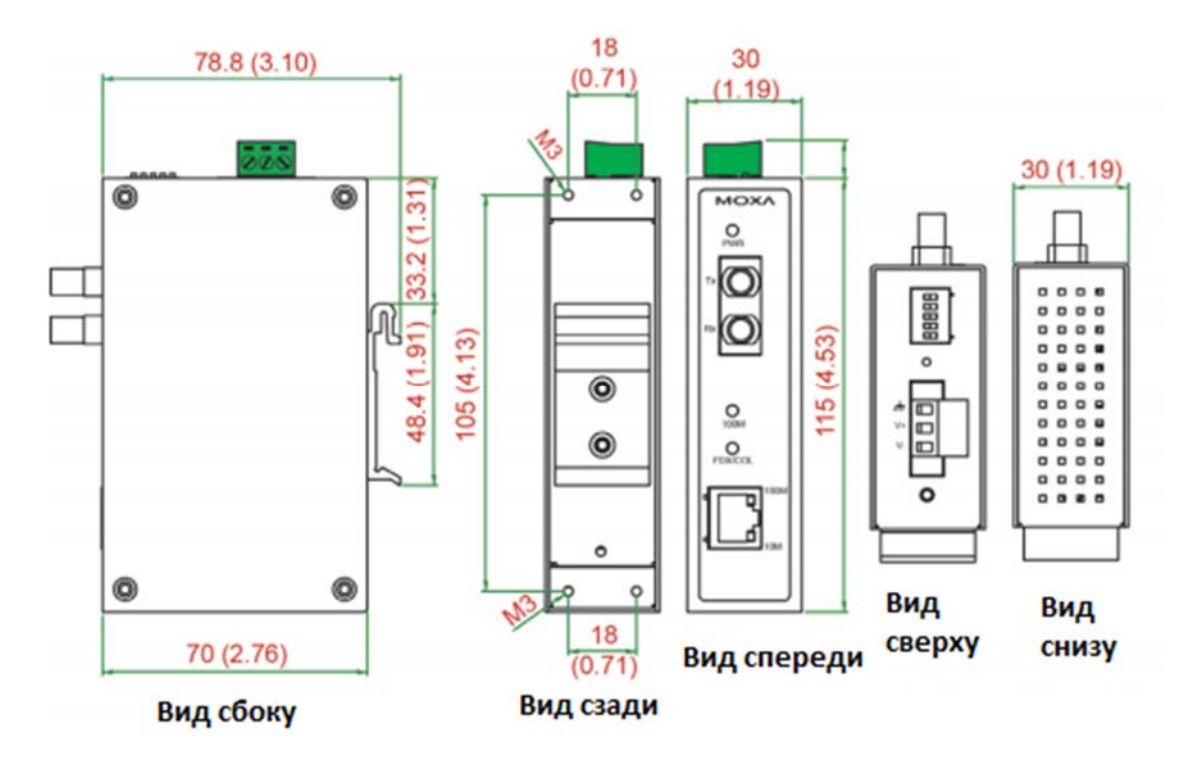

#### **Установка на DIN‐рейку**

В заводской комплектации устройства крепление на DIN‐ рейку в виде алюминиевой пластины должно быть установлено на задней панели IMC‐21A. Если возникнет необходимость самостоятельной установки крепления, убедитесь, что металлическая защелка расположена сверху, как показано на рисунке.

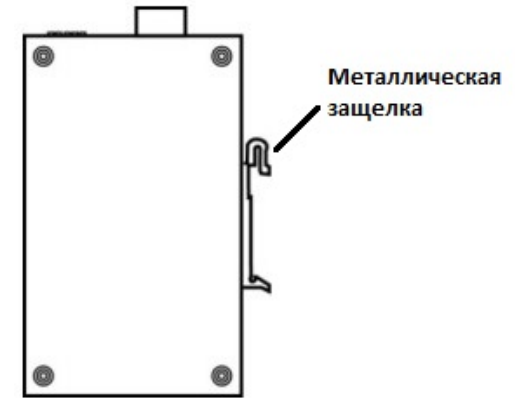

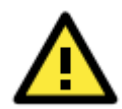

Соблюдайте предосторожность!

- Прежде чем осуществлять подключение конвертера IMC, убедитесь в том, что электропитание отсоединено.
- Подсчитайте максимально возможный ток в электрических кабелях.
- Если ток превышает значение, допустимое для используемых кабелей, проводка может нагреться и нанести серьезный ущерб Вашему оборудованию.

Также обратите внимание на следующее:

- Не прокладывайте коммуникационные провода и провода питания рядом. Если все же есть необходимость в их пересечении, убедитесь, что кабели расположены перпендикулярно друг другу в точке пересечения.
- Не прокладывайте кабели питания и сигнальные кабели в одном монтажном коробе. Чтобы избежать помех, провода с различными характеристики сигнала необходимо прокладывать отдельно друг от друга.
- Основываясь на типе передаваемого сигнала, определите, какие провода необходимо прокладывать отдельно друг от друга. Провода с одинаковыми электрическими параметрами могут быть проложены рядом друг с другом.
- Прокладывайте отдельно друг от друга кабели входных и выходных сигналов.
- Рекомендуется, где это необходимо, помечать кабели всех устройств системы.

#### **Заземление IMC‐21A**

Заземление и правильная электропроводка помогают существенно снизить воздействие электромагнитных помех (EMI) на конвертер. Перед подключением конвертеров обязательно обеспечьте их заземление через винт заземления.

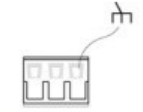

Вид сверху

#### **ВНИМАНИЕ**

Данное устройство предназначено для установки на хорошо заземленную поверхность, такую как металлическая панель.

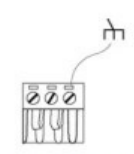

#### Вид спереди

#### **Подключение питания**

Две левые клеммы на 3‐контактном терминальном блоке верхней панели IMC‐ 21A используются для подключения источников питания постоянного и переменного тока. Вид этих клемм сверху и спереди показан на рисунке.

#### **Шаг 1**

Подсоедините контакты ‐/+ источника питания к клеммам V‐/V+. **Шаг 2**

Для закрепления проводов питания затяните небольшой отверткой винты, расположенные на клеммах в передней части терминального блока.

#### **Шаг 3**

Вставьте пластмассовый терминальный блок в гнездо, расположенное на верхней панели медиа‐конвертера IMC‐21A.

#### **Подключение коммуникаций**

#### **Ethernet‐порт RJ45**

IMC‐21A имеет один Ethernet‐порт 10/100 BaseT(X), который расположен на передней панели и используется для подключения Ethernet‐устройств.

Ниже представлена схема расположения выводов для портов MDI (тип NIC) и MDI‐X (тип HUB/Switch), а также показана схема подключения для прямого и перекрестного Ethernet‐кабеля:

#### **Назначение контактов порта MDI 8‐контактный порт RJ45**

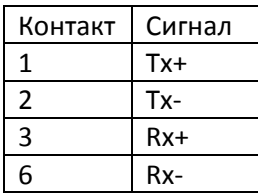

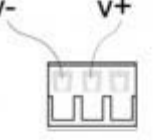

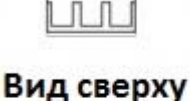

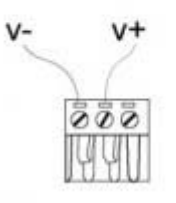

#### Вид спереди

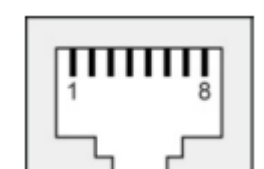

#### **Назначение контактов для порта MDI‐X**

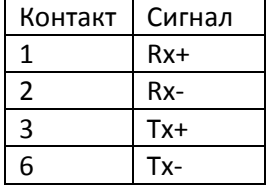

#### **Прямой кабель RJ45 (8 контактный) – RJ45 (8‐контактный)**

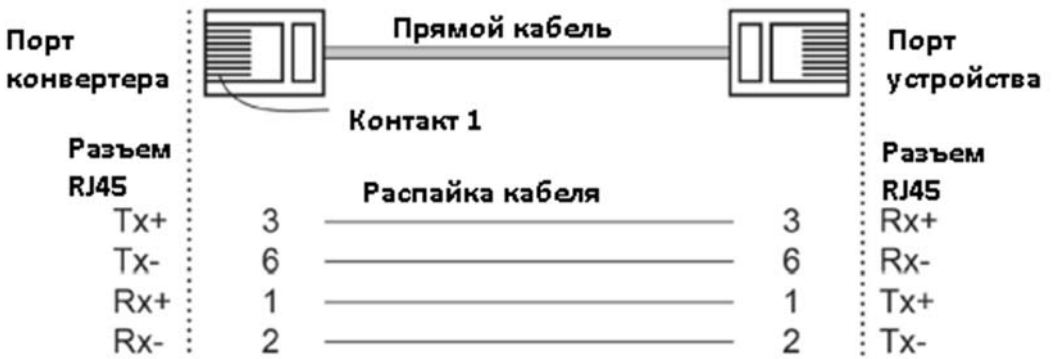

**Перекрестный кабель RJ45 (8 контактный) – RJ45 (8‐контактный)**

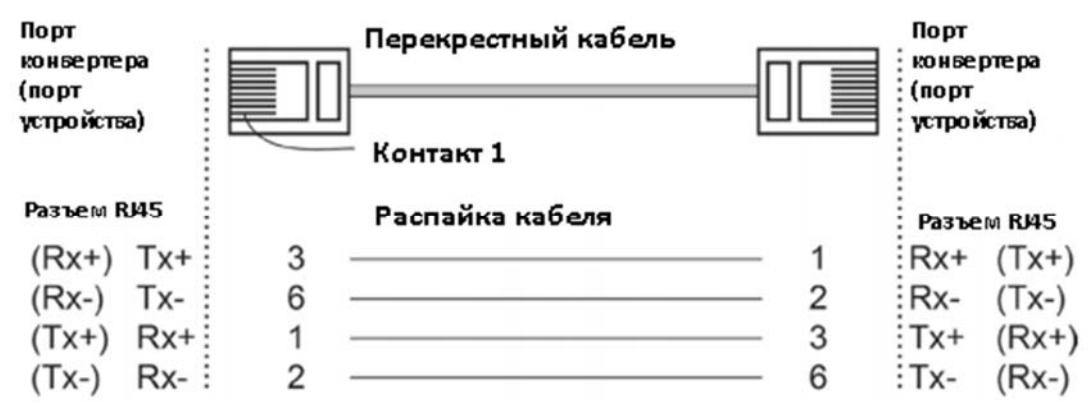

#### **Подключение оптоволоконного порта**

Подключение является чрезвычайно простым. Предположим, необходимо соединить устройства 1 и 2. В отличие от электрических сигналов, оптоволоконные сигналы не требуют наличия двухпроводной цепи для передачи данных в одну сторону. Одна из оптических линий используется для передачи от устройства 1 к устройству 2, а другая от устройства 2 к устройству 1, формируя, таким образом, полнодуплексную передачу данных.

Все, что необходимо, ‐ это соединить Tx‐порт (передатчик) устройства 1 с Rx‐портом (приемник) устройства 2, а Rx‐порт устройства 1 с Tx‐портом устройства 2. При подключении кабеля рекомендуется обозначить две стороны одной и той же линии одинаковой буквой (А‐А, B‐B, как показано ниже).

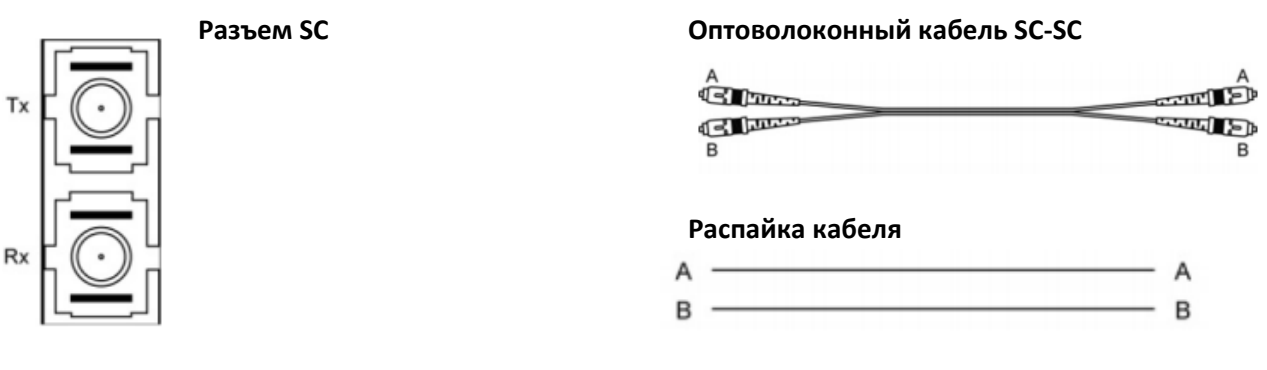

#### *IMC‐21A: Руководство пользователя*

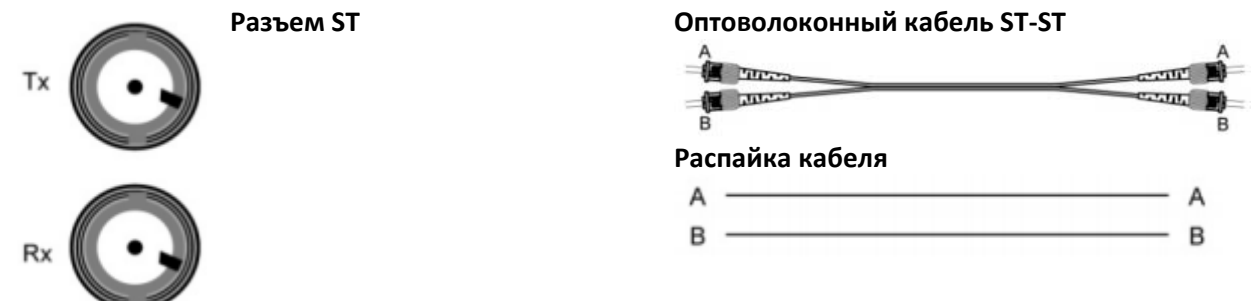

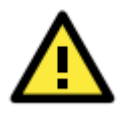

#### **ВНИМАНИЕ**

Данный медиа‐конвертер – продукт класса Class 1 Laser/LED. Избегайте прямого попадания в глаз излучения устройства Laser/LED.

#### **Настройка DIP‐переключателей**

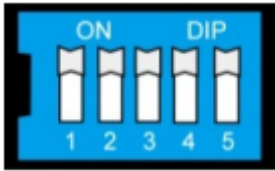

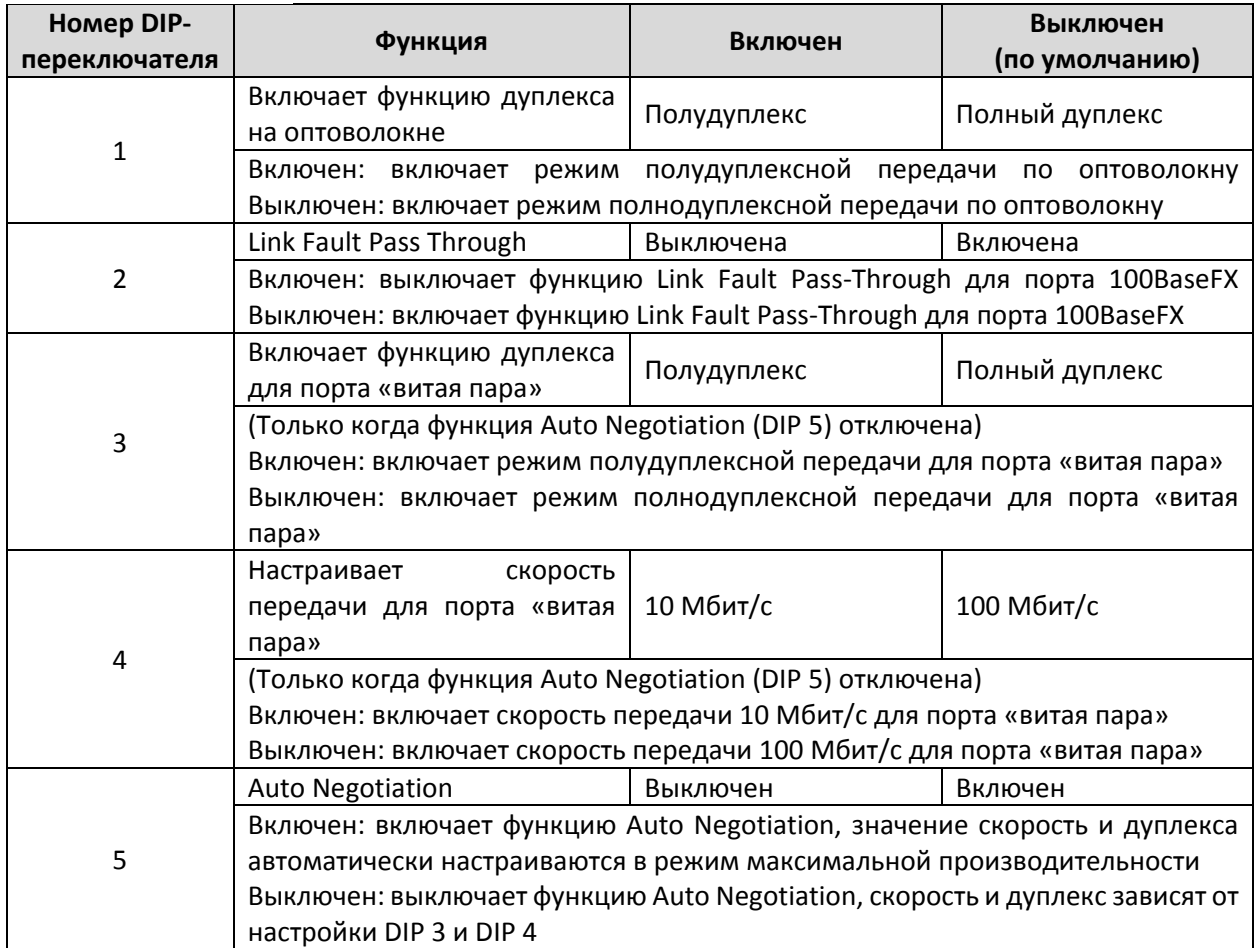

После настройки DIP‐переключателей для активации новых настроек необходимо выключить и вновь включить IMC‐21A или перезагрузить устройство с помощью нажатия на кнопку Reset в течение пяти секунд.

#### **Светодиодные индикаторы**

На передней панели IMC‐21 расположено несколько светодиодных индикаторов. Функция каждого индикатора описана ниже.

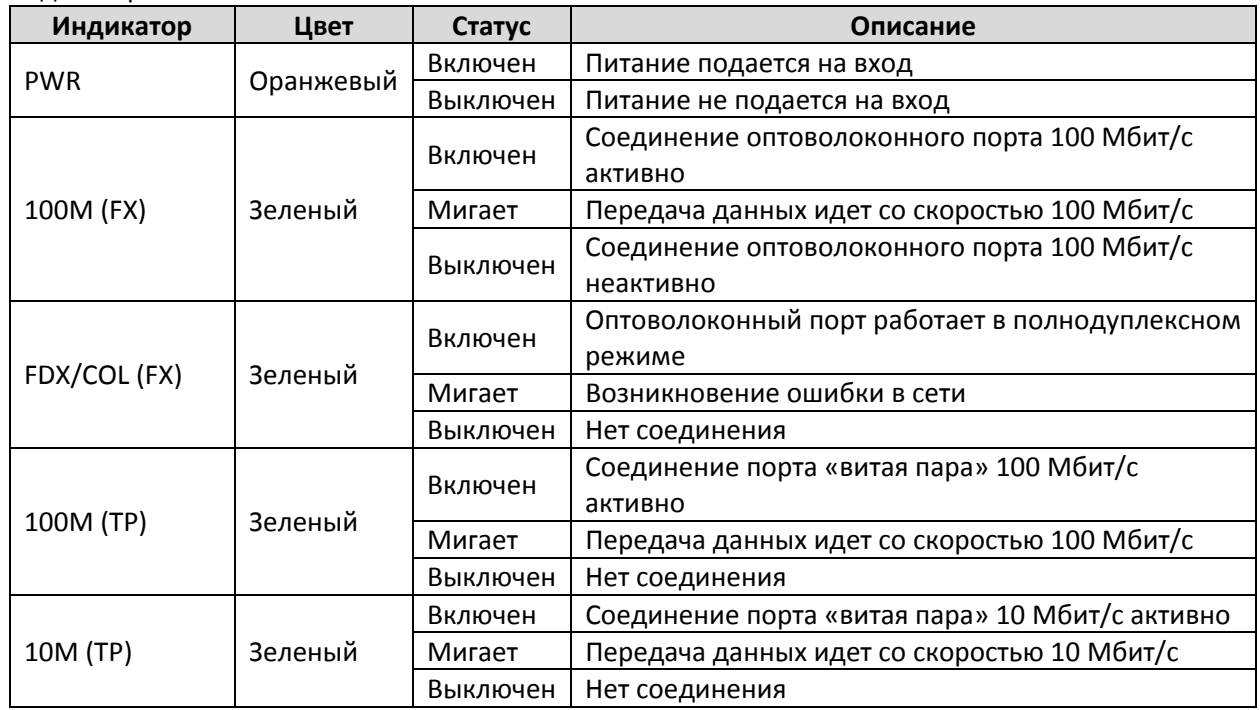

**Состояние линии связи при активированной функции Link Fault Pass‐Through – переключатель LFP выключен** 

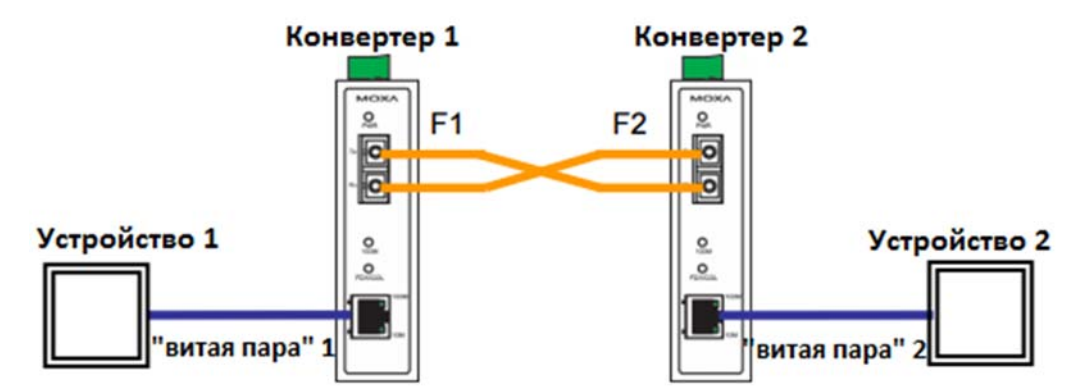

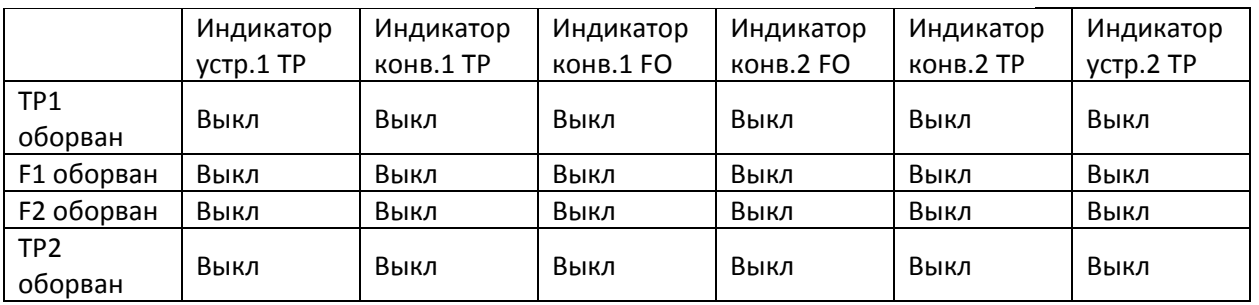

#### **Состояние линии связи при отключенной функции Link Fault Pass‐Through – переключатель LFP включен**

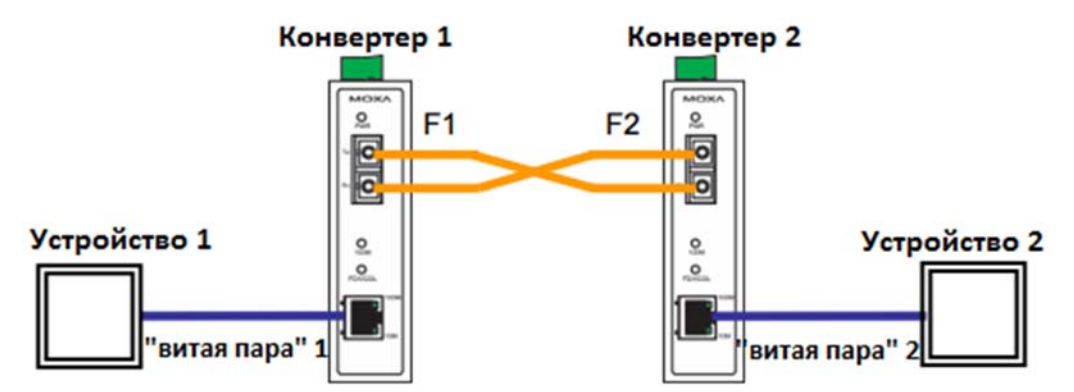

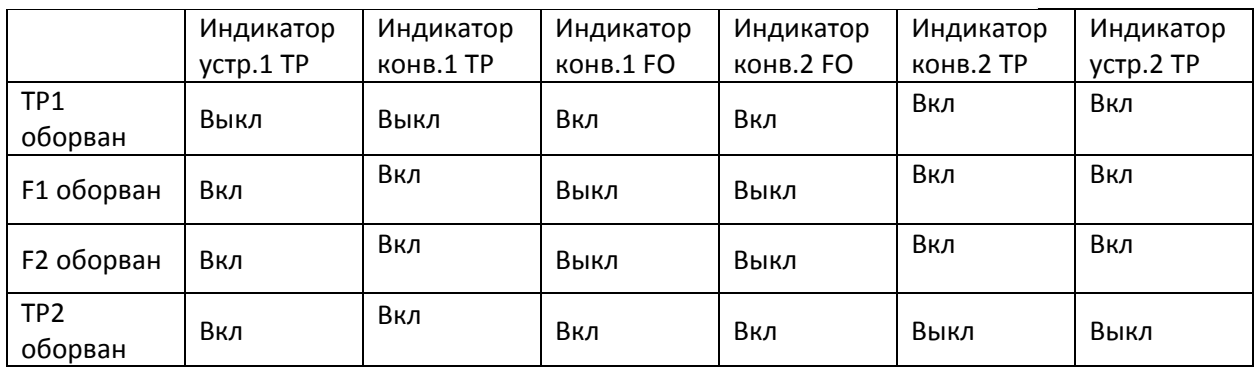

#### **Автоматическое MDI/MDI‐X соединение**

Функция автоматического определения типа соединения MDI/MDI‐X позволяет пользователям подключать к портам IMC‐21A, 10/100/1000BaseT(X), любые типы Ethernet‐устройств, не заботясь о типе кабеля (прямой или перекрестный Ethernet‐кабель).

#### **Поддержка двух скоростей передачи**

Коммуникационный порт RJ‐45 конвертера IMC‐21A поддерживает скорости 10/100/1000 Мбит/с и оснащен функцией Auto negotiation для определения максимально возможной скорости передачи данных между медиа‐конвертером и подключенным устройством. Все модели IMC‐21A являются устройствами plug‐and‐play и не требуют использования дополнительного ПО ни при установке, ни при эксплуатации. Режим half/full duplex (полный дуплекс/полудуплекс) для портов RJ‐45 определяется автоматически (с использованием механизма auto‐negotiation) в зависимости от того, какую скорость передачи поддерживают подключенные устройства.

#### **Функция auto‐negotiation и автоматический контроль скорости**

Все Ethernet‐порты RJ45 конвертеров IMC‐21A поддерживают функцию auto negotiation для режимов передачи со скоростью 10 Мбит/с, 100 Мбит/с в соответствии со стандартом IEEE 802.3u. Это означает, что некоторые узлы сети могут передавать данные со скоростью 10 Мбит/с, в то время как другие передают данные со скоростью 100 Мбит/с.

Функция auto‐negotiation активируется каждый раз при подключении устройств к портам RJ45. Медиа‐конвертер IMC‐21A оповещает подключенное устройство о своей способности передавать данные со скоростью 10 Мбит/с, 100 Мбит/с и ждет от него подобного оповещения. В зависимости от типа подключенного устройства достигается соглашение о передаче данных со скоростью 10 Мбит/с, 100 Мбит/с.

Если к Ethernet‐порту RJ45 конвертера IMC‐21A подключено устройство, не поддерживающее функцию auto‐negotiation, по умолчанию данные будут передаваться со скоростью 10 Мб/сек в режиме half‐duplex, в соответствие со стандартом IEEE 802.3u.

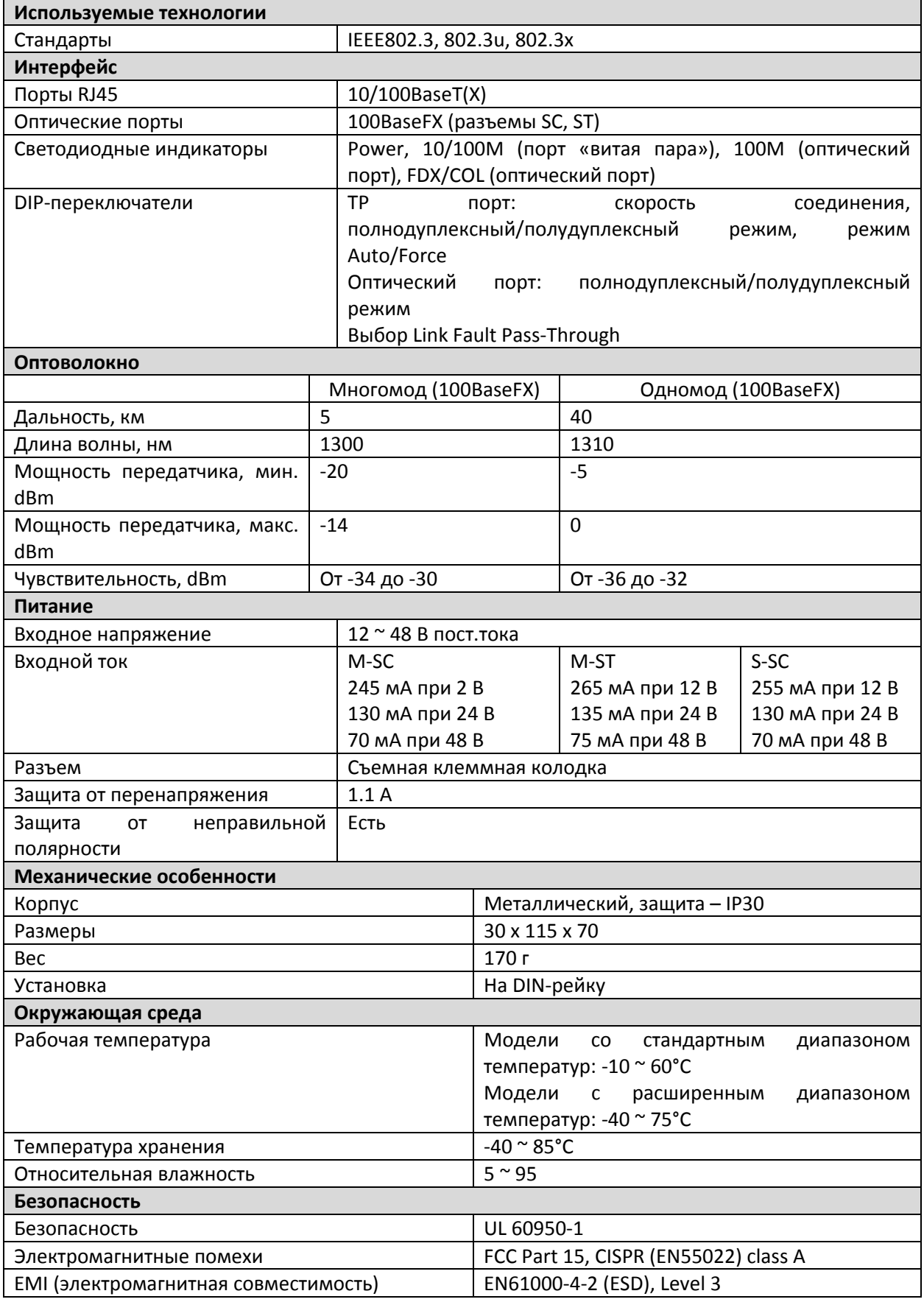

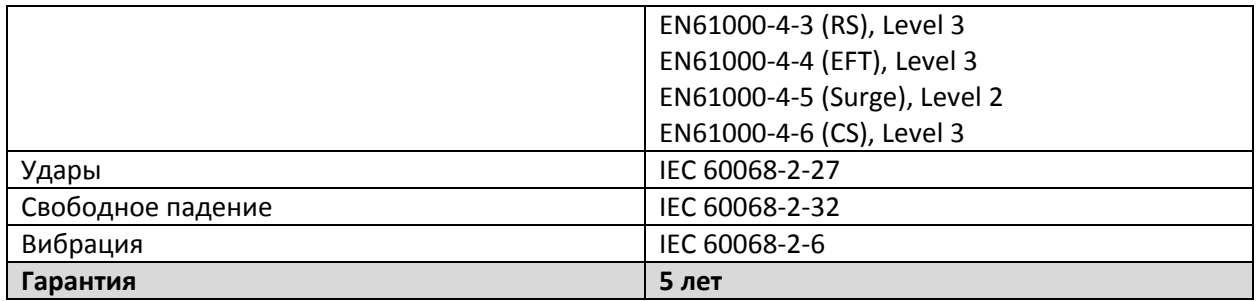

#### **Поддержка MOXA в Интернет**

Наша первоочередная задача ‐ удовлетворение пожеланий заказчика. С этой целью была создана служба MOXA Internet Services для организации технической поддержки, распространения информации о новых продуктах, предоставления обновленных драйверов и редакций руководств пользователя.

Для получения технической поддержки пишите на наш адрес электронной почты: support@moxa.ru

Для получения информации об изделиях обращайтесь на сайт: http://www.moxa.ru